Digitalfotografie Bearbeitung **Selektiver Scharfzeichner**

Photoshop Aktuell · Vol. 1

# **Filter "Selektiver Scharfzeichner"**

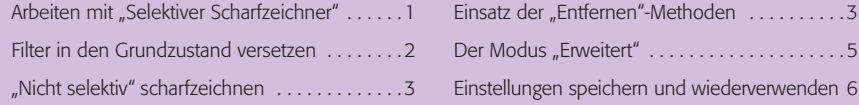

Die Scharfzeichnungsfilter von Photoshop schärfen jede Kontrastkante, unabhängig davon, in welchem Tonwertbereich sie sich befindet. Meist ist dies jedoch nur im Mitteltonbereich nötig, in Lichtern und Tiefen stört die Schärfung eher. Dort führt sie häufig dazu, dass Rauschen, Filmkorn und ähnliche Störungen verstärkt werden, was nicht im Sinne der Motivoptimierung sein kann. Profis verwenden deshalb immer wieder Masken, um die kritischen Bereiche von der Schärfung auszuschließen. Mit dem "Selektiven Scharfzeichner" ist dies nicht mehr unbedingt nötig.

Ein weiterer Vorteil ist, dass der Filter verschiedene Methoden der Schärfung anbietet. Er kann drei unterschiedliche "Arten" von Unschärfe beseitigen und damit besser als jeder andere Scharfzeichnungsfilter an die Erfordernisse des aktuellen Bildes angepasst werden. Aber schauen wir uns zunächst einmal sein ziemlich großes Dialogfeld an **1**:

# **Vorteil 2: unterschiedliche**

**Methoden der Schärfung**

1 Das Dialogfeld des "Selektiven Scharfzeichners". Dankenswerterweise verfügt er über eine große eigene Vorschau, in der man die Filterwirkung anhand eines charakteristischen Bildausschnitts kontrollieren kann. Bei aktivem Button "Vorschau" wird die Wirkungsanzeige auch auf das Dateifenster ausgedehnt, was aber nicht unbedingt erforderlich ist, es verlangsamt die Anzeige unnötig.

Der Filter besitzt zwei Modi: "Einfach" und "Erweitert". Die Maskierung von Lichtern und Tiefen ist auf den *erweiterten* Modus beschränkt. Die unterschiedlichen Methoden der Schärfung stehen jedoch auch im Modus "Einfach" zur Verfügung.

### Arbeiten mit "Selektiver Scharfzeichner"

Zunächst ein paar allgemeine Tipps zur Arbeit mit diesem Filter: Er ist sicher nichts für den "Alltagsgebrauch", dafür ist er zu komplex, reagiert zu empfindlich auf Unterschiede zwischen Bildern und ist zu langsam in der Anwendung. In Stapelverarbeitungen und Aktionen würde ich ihn nicht einsetzen. Er ist eher etwas für Spezialfälle – ich verwende ihn für Bilder, die tatsächlich leicht unscharf oder verwackelt sind, die trotzdem ausreichend groß publizierbar sein sollen und bei denen der Qualitätsanspruch des Mediums den erforderlichen höheren Aufwand rechtfertigt.

#### **Filter für Spezialfälle**

"Einfach" versus "Erweitert"

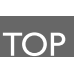

### Selektiver Scharfzeichner  $\overline{X}$ Abbrechen Vorschau **●** Einfach ● Erweitert Einstellungen: Standard  $\therefore$   $\theta$ Stärke: 100  $\frac{96}{2}$ Radius: 1,5 Pivel Entfernen: Gaußscher Weichzeichner Winkel: 0 Cenauer 100%  $\Box$  $\overline{+}$

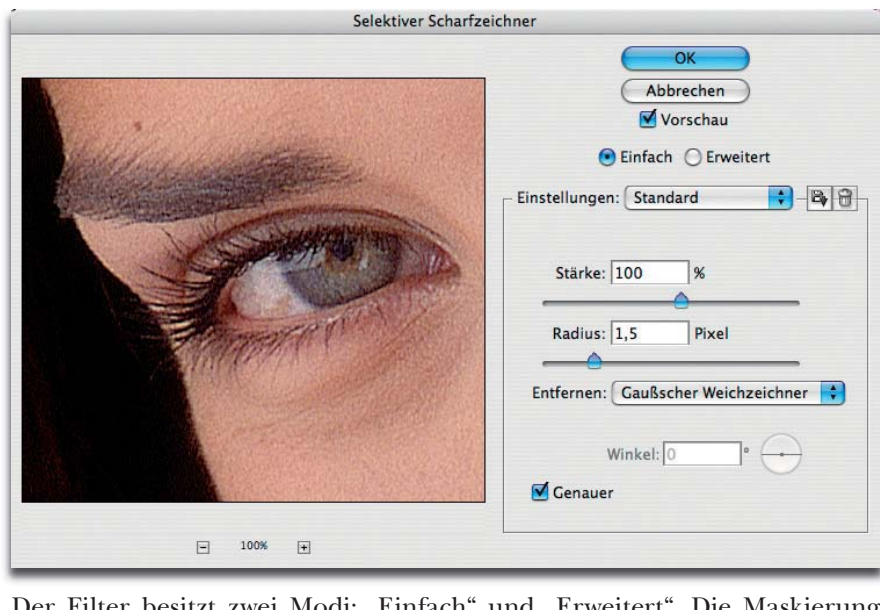

**Vorteil 1: variabler Ausschluss von Lichtern und Tiefen**